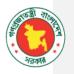

# **BRIDGE MANAGEMENT SYSTEM(BMS)**

## **User Manual**

Version 1.0.0

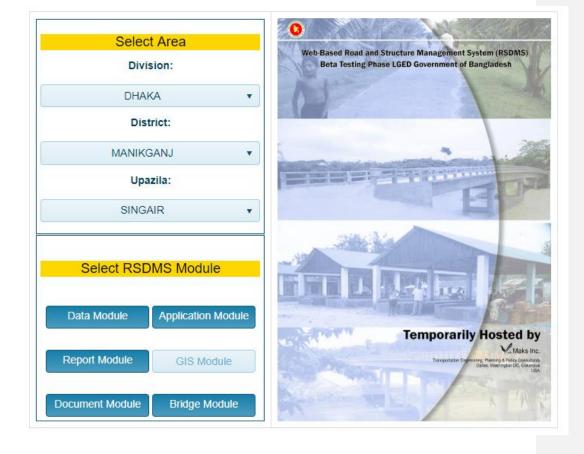

Powered by Streams Tech Limited

## **Table of Contents**

| Introduction:                    |    |
|----------------------------------|----|
| Short Descriptions of Dashboard: | 2  |
| Inventory:                       |    |
| Inspection:                      | 7  |
| Analysis :                       | 9  |
| Report:                          | 11 |
| MAP:                             |    |
| Admin Module:                    |    |
| Conclusion:                      |    |

## Introduction:

BMS is made for Local Government Engineering Department (LGED), Bangladesh. It's a standalone Dashboard for managing Bridges all over the Bangladesh. A user can manage entirely everything of a Bridge. This web application starts with a Login Page which is managed by LGED Central Authentication System.

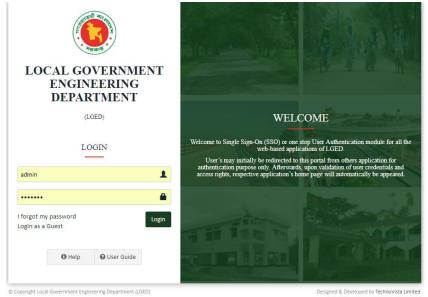

Designed & Developed by TechnoVista Limited in association with Md. Shakhawat Hossair

Main Sections of BMS is Mainteining a Bridge or existing GAP. There are couple of Modules within this Application. This manual highlightes how to use those Modules etc.

## Short Descriptions of Dashboard:

After logging in, from the RSDMS Homepage, there is a Button for entering BMS.

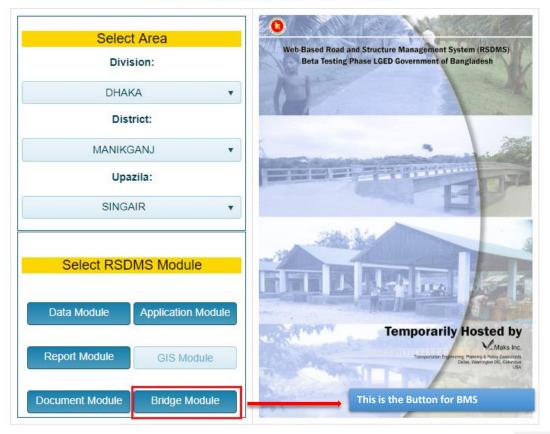

# LGED RSDMS DASHBOARD

After entering into BMS, it will show the main Dashboard of BMS. All the Modules of BMS are there.

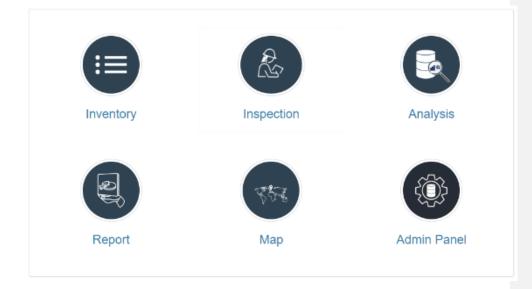

There are 6 Modules of BMS.All of those has individual sections along with differenent management types.Below are listed Modules with there functionalities.

#### Inventory:

Click on the Inventory Button to enter into Inventory Module.

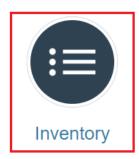

Inventory module can help you to manage identification, traffic, channel etc. properties of a Bridge. User can add/remove Bridges from here and also all the basic information placed here. This module is divided by some segment. We will show how to navigate those sections step by step

#### Road / Bridge Selection:

The very first page of Inventory Module is for selecting the specefic Road or selecting the specific Bridge of Specific Road.For all Bridges of a specific Road,user need to click the button "View Details" of the corresponding row of the grid.If you need to jump into a specific Bridge, then click the dropdown "Select Bridge".It will show the list of all Bridges of that road.Then selecting one of them will jump into the specific Bridge Section.

| Road Code ~ | Road Name ~                                                                             | Туре         | ~ | Bridge ~                                |              |
|-------------|-----------------------------------------------------------------------------------------|--------------|---|-----------------------------------------|--------------|
| 356822001   | Singair to Paragram GC via Maniknagar GC & Sirajpur hat.                                | Upazila Road |   | T                                       | View Details |
| 356822002   | Singair to Baira Rd.                                                                    | Upazila Road |   | 3568220010301                           | View Details |
| 356822003   | Singair-Nowabgonj Via Charigram GC Rd.                                                  | Upazila Road |   | 3568220010307                           | View Details |
| 356822004   | Binnadangi Zila Road (Basta)-Nowabganj Upazila via Hatni Bazar, Maniknagar Gc & Sollah. | Upazila Road |   | 3568220010308                           | View Details |
| 356822005   | Charigram GC to Barundi GC Rd.                                                          | Upazila Road |   | 3568220010309                           | View Details |
| 356822006   | Bhaumdakhin R&H-Dhaka Aricha NHW via Khasharchar.                                       | Upazila Road |   | 3568220010310                           | View Details |
| 356822007   | Joymontop-Maniknagar GC.                                                                | Upazila Road |   | 3568220010311                           | View Details |
| 356822008   | Singair-Suapur GC via Kangsha.                                                          | Upazila Road |   | 3568220010312                           | View Details |
| 356822009   | Baira GC-Katigram GC.                                                                   | Upazila Road |   | 110000000000000000000000000000000000000 | View Details |
| 356822010   | Defoltoli Bazar (R&H)-Charigram GC Via Baldhara UP Rd.                                  | Upazila Road |   | Select Bridge                           | View Details |
| 356823001   | Rishipara (Singair) R&H-Baldhara UP (paril)                                             | Union Road   |   | Select Bridge                           | View Details |
| 356823002   | Baimail R&H to Baira UP.                                                                | Union Road   |   | Select Bridge                           | View Details |
| 356823003   | Baimail R&H-Baldhara Bazar                                                              | Union Road   |   | Select Bridge                           | View Details |
| 356823004   | Baldhara UP office-Uttar Jamsha Bazar(Jamsha UP) Road                                   | Union Road   |   | Select Bridge                           | View Details |
| 356823005   | Baira UP-Bangla Bazar Road                                                              | Union Road   |   | Select Bridge                           | View Details |
| 356823006   | Joymontop UP Office (R&H)-Maniknagar GC                                                 | Union Road   |   | Select Bridge                           | View Details |
| 356823007   | Jamirta UP Office (Maniknagar GC)-Nilombarpatty Bazar.                                  | Union Road   |   | Select Bridge                           | View Details |
| 356823008   | Dakshin Charigram bazar-Jamsha UP office Road                                           | Union Road   |   | Select Bridge                           | View Details |

#### **Bridge List:**

At the Bridge List page, all the bridges of that specific Road will shown as a Grid.Each row denotes a Bridge with the basic information.There are 5 buttons into each row.Those are:

- Edit Bridge
- Remove Bridge
- Show MAP for that Bridge
- Basic Information at a glance
- Images

Also there is a "Add new record" button for adding new Bridge into the system.

| Bridge Code \vee | Road Code ~ | Bridge Type 🗠 | Length~<br>(m) | FacilityType ~ | Chainage ~<br>(m) | Latitude 🗸 | Longitude~ | Feature Intersected $\sim$ |                   |
|------------------|-------------|---------------|----------------|----------------|-------------------|------------|------------|----------------------------|-------------------|
|                  |             | BridgeType 🔹  | 0.00 🛔         | <b>T</b>       | 0.00              | 0.000000 💲 | 0.000000 💲 | •                          | 🔺 Update 🚫 Cancel |
| 3568220010301    | 356822001   | Girder Bridge | 31.00          | Upazilla Road  | 0.00              | 23.808803  | 90.147923  | Waterway                   | 🖸 🗷 ♀ 🚯 🔛         |
| 3568220010307    | 356822001   | Girder Bridge | 16.00          | Upazilla Road  | 5,989.00          | 23.773806  | 90.161140  | Roadway                    | 🗹 🗵 🔮 😫 🔛         |
| 3568220010308    | 356822001   | Girder Bridge | 19.00          | Upazilla Road  | 7,028.00          | 23.757297  | 90.174147  | Railway                    | 🖾 🛛 🖉 🚯 🔛         |
| 3568220010309    | 356822001   | Girder Bridge | 16.00          | Upazilla Road  | 7,715.00          | 23.752302  | 90.180093  | Land                       | 🖾 🛛 🗘 🚯 🔛         |
| 3568220010310    | 356822001   | Girder Bridge | 19.00          | Upazilla Road  | 8,157.00          | 23.750253  | 90.179951  | Waterway                   | 🖾 🛛 🖉 🚯 🔛         |
| 3568220010311    | 356822001   | Girder Bridge | 16.00          | Upazilla Road  | 8,656.00          | 23.757450  | 90.179542  | Waterway                   | 🖾 🛛 🗘 🚯 🔛         |
| 3568220010312    | 356822001   | Girder Bridge | 16.00          | Upazilla Road  | 9,555.00          | 23.759458  | 90.189444  | Waterway                   | 🗹 🖲 ♀ 🚯 🔛         |
| 3568220010313    | 356822001   | Girder Bridge | 13.00          | Upazilla Road  | 9,780.00          | 23.758446  | 90.189511  | Waterway                   | 🗹 😣 ♀ 🚯 🔛         |
| 3568220010314    | 356822001   | Girder Bridge | 61.00          | Upazilla Road  | 10,977.00         | 23.750000  | 90.200000  | Waterway                   | 🗹 🖲 ♀ 🏮 🔛         |
| 3568220010615    | 356822001   | Bailey Bridge | 61.00          | Upazilla Road  | 11,405.00         | 23.752251  | 90.208523  | Waterway                   | 🗹 🖲 ♀ 🚯 🔛         |
| 3568220010316    | 356822001   | Girder Bridge | 13.00          | Upazilla Road  | 12,385.00         | 23.741405  | 90.209505  | Waterway                   | 🖾 🛛 🗘 🚯 🔛         |
| 3568220010317    | 356822001   | Girder Bridge | 13.00          | Upazilla Road  | 14,945.00         | 23.727308  | 90.216785  | Waterway                   | 🗹 🖲 ♀ 🚯 🔛         |
| 3568220010318    | 356822001   | Girder Bridge | 13.00          | Upazilla Road  | 16,393.00         | 23.713319  | 90.218930  | Waterway                   | 🖸 🖲 ♀ 🚯 🔛         |

You can also edit the information of an existing bridge by clicking edit button. It will open the specefic row as edit mode and there will show 2 buttons for Update and Cancel.

#### Specefic Bridge Menu:

There is a menu list at the top of the page for a speceficc Bridge.Initially this menu list is disabled.After selecting one specefic Bridge.This menus will redirect to different sections of a Bridge.

# datafilication & Location Physical Characteristics Traffic & Loading Info Channel Information Structure History Design info & Documents Structure Specific Information mage Catalog

There are many individual sections denotes as menu into the list. Those are:

- Identification and Location: Basic information of a Bridge.
- Physical Characteristics: Physical information of a Bridge.
- Traffic & Loading info: This section shows the information of Bridge Traffic and Loading capabilities.
- Channel Information: Shows Bridge Channel Information.
- Structure History: Shows Bridge Basic structure information. It inclues Construction history.
- Design Inf & Documents:Shows design info and documents.User can upload different documents for different part of a Bridge.
- Structure Specefic Information:Shows different Bridge Specefic information as segmented.This portion shows different types of information depends on Bridge Type.
- Image catalog:Shows all images of a bridge.

## Structure Specefic Information:

This section implies different segment as Bridge wise. Each section has individual grid of information and user can edit those information as the same way we saw in previous section.

| ad Code       |     | Bridge Code   |       | Bridge Ty   | pe       | L     | ength (m)     |      |                  |                |        |       |            |   |
|---------------|-----|---------------|-------|-------------|----------|-------|---------------|------|------------------|----------------|--------|-------|------------|---|
| 822001        |     | 3568220010301 |       | Girder Brid | dge      | 3     | 31.00         |      |                  |                |        |       |            |   |
|               |     |               |       |             |          |       |               |      |                  |                |        |       |            |   |
| Sub-Structure | Bea | ring Assembly | Super | -Structure  | Deck     | Joint | Approach      | Chan | nel & Navigation | Safety Feature |        | 1     |            |   |
| l             |     |               |       | Abu         | tment    |       |               |      | -                |                | Wing   | llewo |            |   |
| Material      |     | Height (n     | 1)    |             | th (m)   | Т     | hickness (mm) |      | Foundation Type  | Material       | ****** | Type  | Material   |   |
| material      |     | The ight (in  | "     |             | ui (iii) |       | menness (mm)  |      | oundation type   | material       |        | 1360  | muteriul   |   |
| Concrete      |     | • 0           |       | 0           |          | 0     |               |      | •                | Concrete       | •      |       | • Concrete | • |
|               |     |               |       |             |          |       |               |      |                  |                |        |       |            |   |
|               |     |               |       |             |          |       |               |      |                  |                |        |       |            |   |
|               |     |               |       |             |          |       |               |      |                  |                |        |       |            |   |
|               |     |               |       |             |          |       |               |      |                  |                |        |       |            |   |
|               |     |               |       |             |          |       |               |      |                  |                |        |       |            |   |
|               |     |               |       |             |          |       |               |      |                  |                |        |       |            |   |
| ٩             |     |               |       |             |          |       |               |      |                  |                |        |       |            | • |

## Image catalog:

In this section, user can show/upload new images as Bridge Element wise.

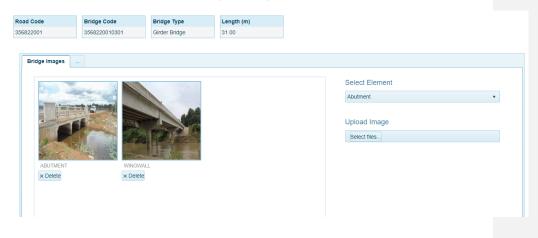

6

#### Inspection:

Inspection Module is one of the Major Module of BMS.User can insert / update Survey/inspection data of a Bridge here. This module also starts from Bridge/Road list same as Inventory Module.

After selecting specefic Bridge, Inspection module starts with some menu intems. There are couple of menus. Those are:

- Identification & Location:Bridge basic information of a Bridge
- Inspection Details:Details inspection information of a Bridge
- Inspection material:Shows the material information of Bridge Inspection.User can change material type of an inspection.Into the next step,Informations shows as segmented which is dependent into this material type.
- Structure Specefic Information: Shows specefic information as structure wise.
- Inspection Images: shows images of an inspection.

| Identification & Location | Inspection Details | Inspection Material | Structure Specific Inspection |
|---------------------------|--------------------|---------------------|-------------------------------|
| Inspection Images         |                    |                     |                               |

#### **Inspection Material:**

| <ul> <li>Division: DHAKA</li> <li>District: MANIKGANJ</li> <li>Upazila: SINGAIR</li> </ul> |               |               |                    |     | Identification & Location<br>Inspection Images | Inspection Details | Inspection Material | Structure Specific Inspectio |
|--------------------------------------------------------------------------------------------|---------------|---------------|--------------------|-----|------------------------------------------------|--------------------|---------------------|------------------------------|
| Road Code                                                                                  | Bridge Code   | Bridge Type   | Length (m)         |     |                                                |                    |                     |                              |
| 356822001                                                                                  | 3568220010301 | Girder Bridge | 31.00              |     |                                                |                    |                     |                              |
|                                                                                            |               |               |                    |     |                                                |                    |                     |                              |
| + Add New Record                                                                           |               |               |                    |     |                                                |                    |                     |                              |
|                                                                                            | Element       |               |                    | Mat | erial                                          |                    | A                   | ction                        |
| Channel & Navigation                                                                       |               |               | Channel Navigation |     |                                                |                    | 1                   | 4                            |
|                                                                                            |               |               |                    |     |                                                |                    |                     |                              |
|                                                                                            |               |               |                    |     |                                                |                    |                     |                              |

7

## Structure Specefic Inspection:

This section shows structure wise inspection information. It depends on Bridge type and Material Type. There are different segments for insert/update information.

| i Code      | Bridge Code   |           | Bridge Ty  | /pe         | Length (m)          |                |    |     |              |
|-------------|---------------|-----------|------------|-------------|---------------------|----------------|----|-----|--------------|
| 22001       | 3568220010301 |           | Girder Bri | dge         | 31.00               |                |    |     |              |
|             |               |           |            |             |                     |                |    |     |              |
| Aggradation | Degradation   | Stream Mi | ligration  | Undermining | Debris Accumulation |                |    |     |              |
|             | Presence      |           |            |             | Photos Taken        | Leve           | el | Act | tion         |
| No          |               |           | No         |             |                     | Not Applicable |    |     |              |
|             |               |           |            |             |                     |                |    |     |              |
|             |               |           |            |             |                     |                | L  |     |              |
|             |               |           |            |             |                     |                | L  |     |              |
|             |               |           |            |             |                     |                | L  |     |              |
|             |               |           |            |             |                     |                | L  |     |              |
|             |               |           |            |             |                     |                | L  |     |              |
|             |               |           |            |             |                     |                | L  |     | 1 of 1 item: |

#### Inspection Images:

All the inspection images shows here. User can upload new images into specefic distress page of a Bridge.

| Road Code | Bridge Code   | Bridge Type   | Length (m) |
|-----------|---------------|---------------|------------|
| 356822001 | 3568220010301 | Girder Bridge | 31.00      |
|           |               |               |            |

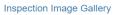

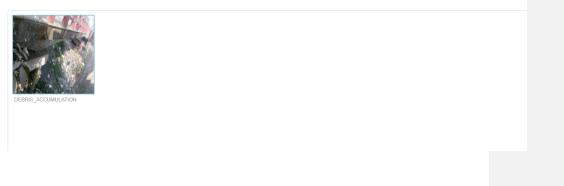

8

#### Analysis :

In this Module, user can do Analysis Bridge information and can see the result of them. There are one major algorithm delivered by LGED which do the analysis part. Basically thi analysis run the algorithm with specefic Bridge information.

| Pre Process Data                                |
|-------------------------------------------------|
| Click here to Choose area                       |
| Whole Area 🗹 Select Specific Area 🔲 Select Road |
| Confirm Selection                               |
| Back to Bridge menu                             |

There are some functionalities which helps to do the analysis. Those are:

- Pre Process Data: This button run the algorithm with all data.All the generated data stored into the database, and after selecting filter criteria, those data shows into a Grid.
- Area Filter: There are couple of sub filters here:
  - $\circ$   $\;$  Whole Area: This will show analysis result of entire Bridge data from databse.
  - $\circ$  ~ Select Specefic Area:User can choose are for which they want to see analysis result.
  - $\circ$  ~ Select Road: User can select specefic road for seeing analysis result for those roads.

After Selecting filter criteria, Result will show into a grid.

| Analysis on Bridge Analysis          | on ( | AP Work Programming S                     | elect | ed Bridge Group                |      |                   |   |                        |   |               |       |              |      |
|--------------------------------------|------|-------------------------------------------|-------|--------------------------------|------|-------------------|---|------------------------|---|---------------|-------|--------------|------|
| Re Assess Data                       |      |                                           |       |                                |      |                   |   |                        |   |               |       |              |      |
|                                      |      |                                           |       |                                |      |                   |   |                        |   | <u>و</u> ا    | xport | Data to Exce | I FI |
| Maintenance Type                     | ۲    | Critical Elements (CS4)                   | ٣     | Critical Elements (CS          | 3) 1 | Comment T         | - | Maintenance<br>Remarks | т | Submit Review | ۲     | Action       |      |
| cpansion / Major Maintenance / Minor |      | Deck Slab-1 ( 501 ), Bridge Railing-1 ( 5 | 505)  |                                |      | Structural Review |   |                        |   |               |       |              |      |
| cpansion / Major Maintenance / Minor |      |                                           |       | Girder-1 ( 404 )               |      | Structural Review |   |                        |   |               |       | 1            |      |
| cpansion / Major Maintenance / Minor |      |                                           |       |                                |      | Structural Review |   |                        |   |               |       |              |      |
| nt                                   |      |                                           |       | Wingwall-1 ( 202 )             |      |                   |   |                        |   |               |       |              |      |
| nt                                   |      | Pier-1 ( 204 )                            |       |                                |      |                   |   |                        |   |               |       |              |      |
| nt                                   |      | Abutment-1 ( 201 )                        |       | Channel & Navigation-1 ( 800 ) |      |                   |   |                        |   |               |       |              |      |
| nt                                   |      | Wingwall-1 ( 202 )                        |       |                                |      |                   |   |                        |   |               |       |              |      |
| pansion / Major Maintenance / Minor  |      |                                           |       |                                |      | Structural Review |   |                        |   |               |       |              |      |

User can give manual review into the result and this review stores into the database. Also there are several types of filters into the grid. There are two tabs besides each other. One is for showing the result of Bridges. Another is for showing the results of GAPs. Those tabs are identical. User can re asses Bridge result by selecting the specefic bridge and press the Re Assess Button. Result will updated after reassessment of a Bridge. Also, if user gives Manual Maintenace, those data will go into Work Programming section for further process.

#### Work Programming and Selected Bridge Group:

Work programming is a section for calculating Bridge maintenance costing. This costing depends on Maintenance type and Bridge length. User can select some of the bridges and then can send those to Selected Bridge Group section. into the Selected bridge Group section, either user can progress with data or either user can remove data from there. Removed data will again restored into Work Programming section.

| alysis on Bridge    | Analysis on GAP  | Work Programming | Selecte | d Bridge Group             |                     |                |                   |                         |             |            |      |
|---------------------|------------------|------------------|---------|----------------------------|---------------------|----------------|-------------------|-------------------------|-------------|------------|------|
| nd to Selected Grou |                  |                  |         |                            |                     |                |                   | Selected Total Cost :   |             | Tk         |      |
| na to Selected Grou | q                |                  |         |                            |                     |                |                   | Selected Total Length : |             | m          |      |
|                     |                  |                  |         |                            |                     |                |                   |                         |             |            |      |
| ridge GAP           |                  |                  |         |                            |                     |                |                   |                         |             |            |      |
|                     |                  |                  |         |                            |                     |                |                   |                         | Export Data | to Excel I | File |
| Bridge Code         | Structure Type 🔻 | Length (m)       | Rank T  | Structural Deficiency (SD) | Priority T<br>Score | Chainage (m) 🍸 | Maintenance       | Туре 🔻                  | Cost 🍸      |            |      |
| 3568220010312       | 2 Girder Bridge  | 16               | 1       | 31.69                      | 45.35               | 9555           | Rehabilitation    |                         | 4,480,000   | 0          | Í    |
| 3568220010303       | 3 Girder Bridge  | 10               | 4       | 22.88                      | 38.3                |                | Major Maintenance |                         | 1,500,000   |            |      |
| 3568220010313       | 3 Girder Bridge  | 13               | 10      | 19.18                      | 35.34               | 9780           | Rehabilitation    |                         | 3,640,000   |            |      |
| 0700000040000       |                  |                  |         | 107                        | 22.20               |                | Marchaideana      |                         | 000.000     |            | 1    |

| Analysis on Bridge | Analysis on GAP        | Work Programming            | Selected Bridge | e Group |           |      |                  |                |     |            |    |               |                   |
|--------------------|------------------------|-----------------------------|-----------------|---------|-----------|------|------------------|----------------|-----|------------|----|---------------|-------------------|
|                    |                        |                             |                 |         |           |      |                  |                |     |            |    | Exp           | ort Data to Excel |
| Road Code 🛛 🔻      |                        | Road Name                   | T               | Bridg   | ge Code   | т    | Chainage (m) 🛛 🕇 | Structure Type | e T | Length (m) | ۲  | Cost <b>T</b> | Action            |
| 356822001          | Singair to Paragram GC | via Maniknagar GC & Sirajpu | ır hat.         |         | 356822001 | 0312 | 9555             | Girder Bridge  |     |            | 16 | 4,480,000     | 8                 |
| 356822001          | Singair to Paragram GC | via Maniknagar GC & Sirajpu | r hal.          |         | 356822001 | 0303 |                  | Girder Bridge  |     |            | 10 | 1,500,000     | 8                 |
| 356822001          | Singair to Paragram GC | via Maniknagar GC & Sirajpu | ır hat.         |         | 356822001 | 0313 | 9780             | Girder Bridge  |     |            | 13 | 3,640,000     | 8                 |

#### **Report:**

There are 3 basic reports into the Report Module. Those are:

- Bridge Need Assessment Report (By Road, By Upazilla, By District)
- Bridge Info Report
- GAP Info Report.

| Select Report Type                                                                            |   | Rpt_BridgeInfoDetails        |                       |                            |                              | 1/3                            |                              |                              |                                | ¢                        | ŧ   | ē   |
|-----------------------------------------------------------------------------------------------|---|------------------------------|-----------------------|----------------------------|------------------------------|--------------------------------|------------------------------|------------------------------|--------------------------------|--------------------------|-----|-----|
| <ul> <li>Bridge Need Assement</li> <li>Bridge Info Report</li> <li>GAP Info Report</li> </ul> | • |                              |                       |                            | Detail                       | ed Report                      | of Bridge                    |                              |                                |                          |     |     |
|                                                                                               | Ŧ | DISTRICT: MAI                | NIKGANJ               |                            | UPAZILLA: SING               | AIR                            |                              | Length:                      | 16 m                           |                          |     | ]   |
| Select Area                                                                                   |   | STRUCTURE CODE               | : 3568220010309       | ROAD                       | CODE: 35682200               | 11 R(                          | DAD NAME : Sin               | gair to Paragram GC          | via Maniknagar GC              | & Sirajpur ha            | ət. | ]   |
| 21.11.                                                                                        | * | STRUCTURE TYPE:              | Girder Bridge         |                            | CHAINAGE: 77                 | 15 m                           |                              | CONS                         | TRUCTION YEAR :                | 1983                     |     | ]   |
| District:<br>MANIKGANJ                                                                        |   | MAINTENANCE                  | NEED ASSESMENT        |                            |                              |                                |                              |                              |                                |                          |     |     |
| Jpazilla:                                                                                     |   | Elemen                       | ts with CS4 Condition | n                          | Eleme                        | ents with CS3 Cor              | ndition                      | Elem                         | ents with CS2 C                | ondition                 |     |     |
| SINGAIR   Structure Code:                                                                     |   | Sub<br>Structure<br>Elements |                       | Non<br>tructure<br>lements | Sub<br>Structure<br>Elements | Super<br>Structure<br>Elements | Non<br>Structure<br>Elements | Sub<br>Structure<br>Elements | Super<br>Structure<br>Elements | Non<br>Structu<br>Elemer |     |     |
| 3568220010309                                                                                 |   |                              |                       |                            |                              |                                |                              |                              | Deck Slab                      |                          |     | #   |
|                                                                                               |   |                              |                       |                            |                              |                                |                              |                              |                                |                          |     | +   |
|                                                                                               |   | AGGREGATED CO                | ONDITION STATE (CS    | i)                         |                              |                                |                              |                              |                                |                          |     | (-) |
|                                                                                               |   |                              |                       |                            |                              |                                |                              |                              |                                |                          |     |     |

There are Filters for All Report Type. If user selects Bridge Assessment report, then three other options shows for selecting type (By Road, By Upazilla, By District). In all other report types, there are filter for selecting District, Upazilla and Structure Code.

#### MAP:

Box Culvert
 Pipe Culvert
 Girder Bridge
 Arc Masonry
 Wooden Bridge

In the MAP Module , there is a wide varied MAP situated. This customized MAP shows the Bridge locations into corresponding location. Also each bridge shows with some basic information.

There are different types of icon denotes different types of Bridge.Also bridges icons shows with clustering.

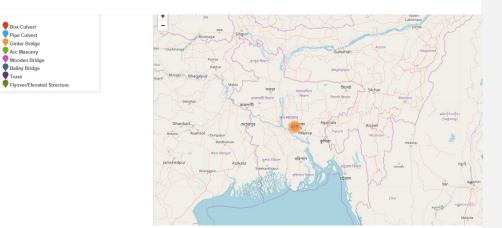

## Bridge MAP

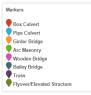

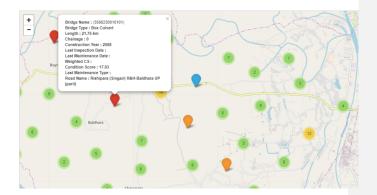

#### Admin Module:

In this module, admin can set configuration data for different settings. There are couple of config sections:

- Age Factor Settings
- Environmental Factor Settings
- Road Type Factor Settings
- Material vulnerability
- SI Factor
- Selected Bridge Group Costing
- Co Efficient Setting

All the sections come with data grid with necessary data which are editable by admin user.

These changes will take effect immediately after updating.

| Admin Menu                    |                  |               |              |                    |  |  |  |  |  |  |  |  |
|-------------------------------|------------------|---------------|--------------|--------------------|--|--|--|--|--|--|--|--|
| Look up Tables Configuration  |                  |               |              |                    |  |  |  |  |  |  |  |  |
|                               | Age Factor       |               |              |                    |  |  |  |  |  |  |  |  |
| Age Factor                    | + Add New Record |               |              |                    |  |  |  |  |  |  |  |  |
| Environmental Factor          | Maximum Range    | Minimum Range | Factor Value | Action             |  |  |  |  |  |  |  |  |
| Road Type Factor              | 10               | 0             | 1            | <u> </u>           |  |  |  |  |  |  |  |  |
| Material Vulnerability        | 20               | 11            | 1.5          |                    |  |  |  |  |  |  |  |  |
| Si Factor                     | 30               | 21            | 2            | <b>_</b>           |  |  |  |  |  |  |  |  |
| SIFACIOI                      | 40               | 31            | 2.5          | L                  |  |  |  |  |  |  |  |  |
| Selected Bridge Group Costing | 50               | 41            | 3            | <b>A</b>           |  |  |  |  |  |  |  |  |
|                               | 60               | 51            | 3.5          | <b>A</b>           |  |  |  |  |  |  |  |  |
|                               | 100              | 61            | 4            | L .                |  |  |  |  |  |  |  |  |
| Settings                      |                  |               |              | 1 - 7 of 7 items 🖒 |  |  |  |  |  |  |  |  |
| Co Efficient Settings         |                  |               |              |                    |  |  |  |  |  |  |  |  |

© Copyright Local Government Engineering Department (LGED).

Designed & Developed by Maks Inc. USA.

## Conclusion:

BMS is a standalone system for managing entire Bridges / Structures by LGED. This is much user friendly and easily maintainable

Thank You

Formatted: Heading 1